# **Базы данных: понятие, основные элементы.**

Составитель: преподаватель Галымова А.Д.

#### **Базы данных: понятие, основные элементы.**

**База данных** – это информационная модель, позволяющая упорядоченно хранить данные.Программное обеспечение, предназначенное для работы с базами данных, называется система управления базами данных (СУБД).

#### **Классификация баз данных:**

По характеру хранимой информации:

- Фактографические (картотеки),
- Документальные (архивы)

По способу хранения данных:

- Централизованные (хранятся на одном компьютере),
- Распределенные (используются в локальных и глобальных компьютерных сетях). По структуре организации данных:
- Табличные (реляционные),
- Иерархические,

В *иерархической базе* данных записи упорядочиваются в определенную последовательность, как ступеньки лестницы, и поиск данных может осуществляться последовательным «спуском» со ступени на ступень *Реляционная база* данных, представляет собой двумерную таблицу.

## **Элементы реляционной БД:**

- Столбцы таблицы называются **полями**: каждое поле характеризуется своим именем и типом данных (текст, число, дата, логическое, счетчик )
- Строки таблицы являются **записями** об объекте. **Запись БД** это строка таблицы, содержащая набор значения определенного свойства,

## **Этапы построения базы данных**

Построение базы данных - это сложный процесс, который можно разделить на несколько этапов, включающих **проектирование и создание БД**

#### **Этапы проектирования:**

- Определение предметной области базы данных, подбор информации.
- Структуризация данных ( разработка схемы данных и нормализация таблиц)

#### **Этапы создания БД в MS Access**

- Создание таблиц согласно схемы (задание ключей, типов данных, и параметров)
- Создание схемы данных (установка связей, параметров целостности данных)
- Создание запросов (определение полей, условий и параметров)
- Создание форм (определение вида форм, типов полей)
- Создание отчетов (выбор запроса, структуры отчета, вставка полей данных)

 Определение предметной области базы данных важный этап проектирования при котором определяется основные объекты-сущности (человек, автомобиль) относительно которых будет строится база данных.

#### Структуризация данных

### Этапы структуризации

- $1<sub>1</sub>$ Выделение сущностей (студенты, родители, преподаватели и т.д.). Сущность должна однозначно называть объект.
- $2.$ Нормализация таблиц (приведение к виду ЗНФ):
	- 1НФ атомарность (одно слово в записи)
	- 2НФ избыточность (неповторяемость),
	- ЗНФ *транзитивность* (независимость друг от друга)
	- Позволяет исключить ошибки и аномалии обновления и удаления
- $3<sub>1</sub>$ Назначение ключевых полей однозначно определяющих экземпляр сущности (КодСтудента)
- 4. Определение типа связей между ключевыми полями
- один к одному, каждой записи из одной таблицы соответствует одна запись в другой таблице;
- Один ко многим, каждой записи из одной таблицы соответствует несколько записей другой таблице;
- <u>многие к одному, множеству записей из одной таблице</u> соответствует одна запись в другой таблице;
- многие к многим, множеству записей из одной таблице соответствует множество записей в другой таблице (надо разбивать)
- 5. Построение информационно-логической схемы данных

## Создание новой базы данных Access

<u>БД Access создает один файл, который содержит все таблицы,</u> запросы, формы, отчеты и другие объекты,

Для создания базы необходимо данных выполнить следующие шаги:

- Откройте Microsoft  $1.$ Access и выберите Новая база затем данных, **Ш**елкните на кнопке ОК.
- $2.$ Задайте имя новой базы данных

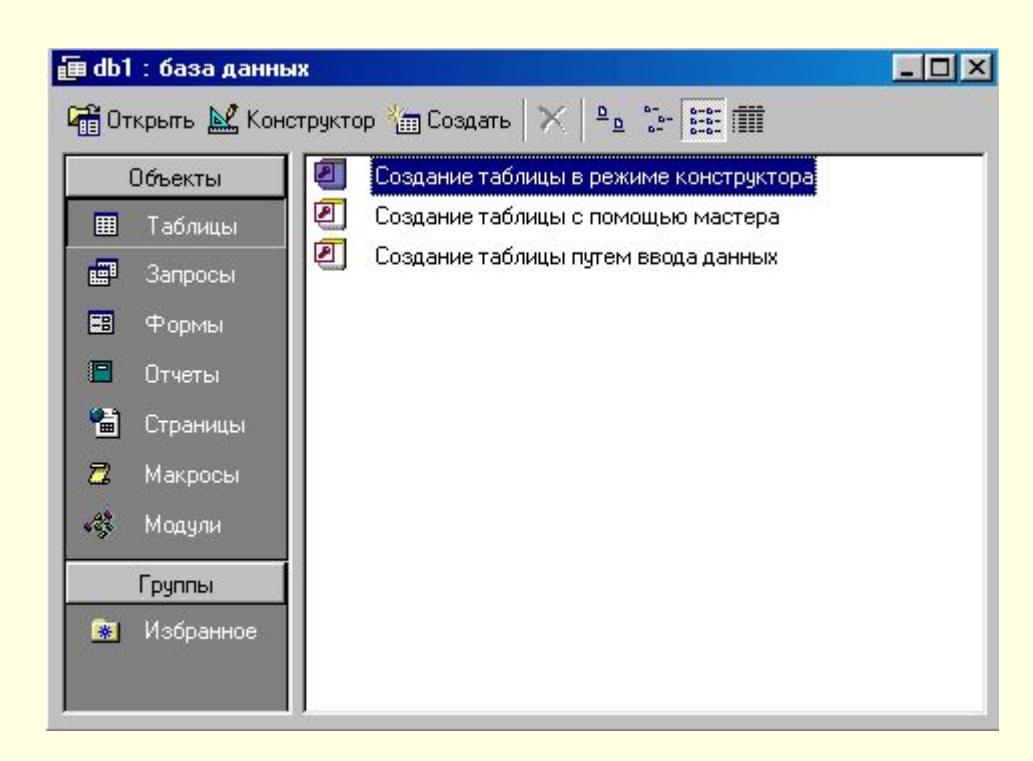

## **Создание таблиц**

Существует три способа создания: путем ввода данных, в режиме конструктора, с помощью мастера.

## Порядок работы с конструктором таблиц

*(согласно составленной схемы)*

- 1. Заполняем поля (заполняем название и тип данных)
- 2. Задаем свойства полей (размер, значение по умолчанию и т.д.)
- 3. Задаем ключевое поле (щелчок правой кнопкой мыши слева от названия
- 4. Называем и сохраняем таблицу

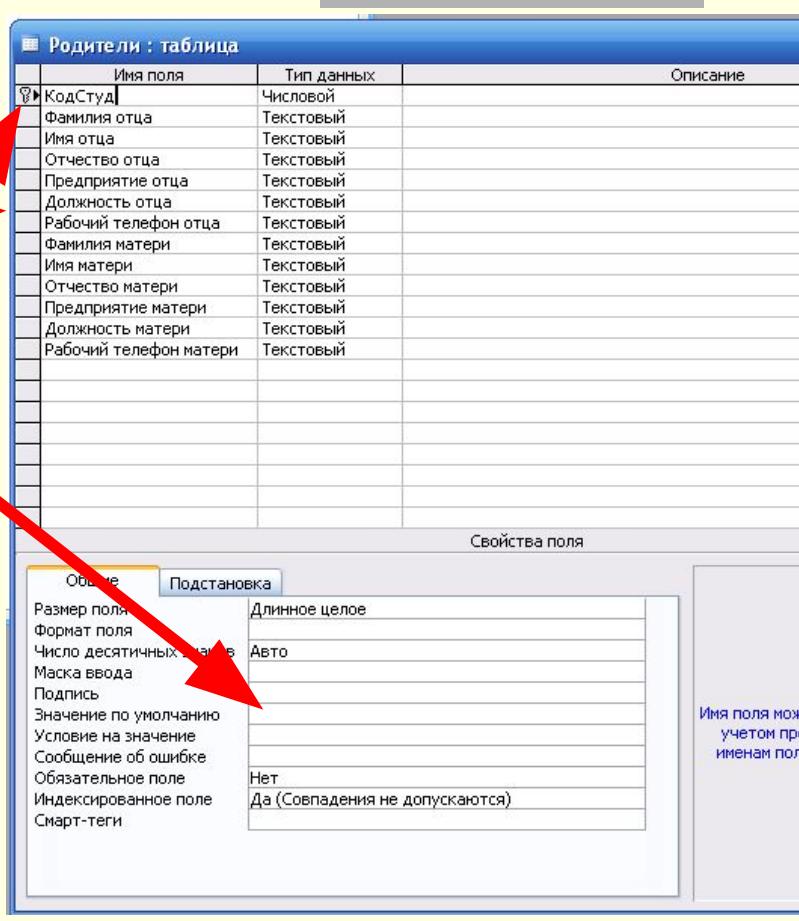

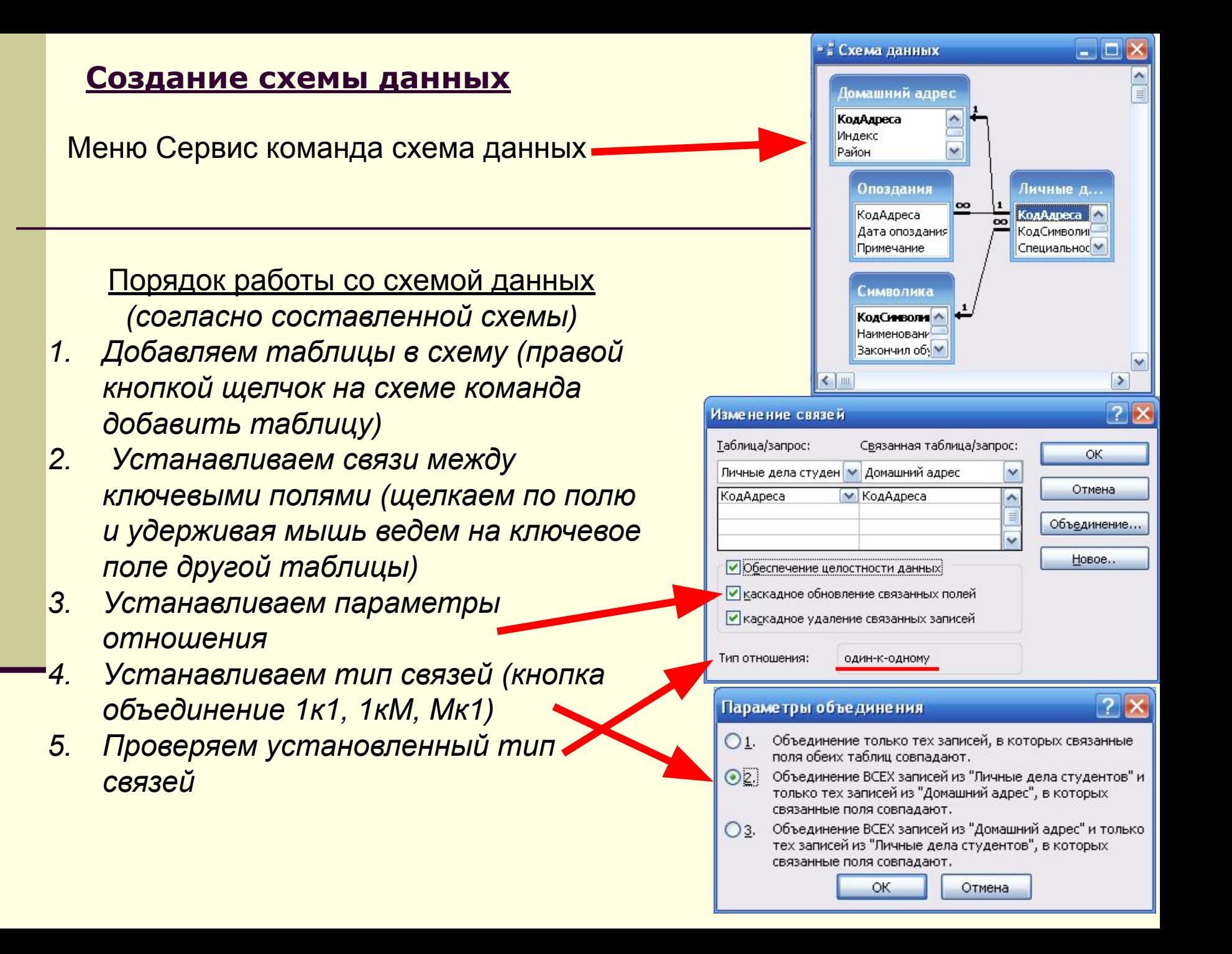

### **Создание запросов**

Существует два способа создания запросов:

- 1. С помощью мастера (удобно создавать)
- 2. В режиме конструктора (можно редактировать)

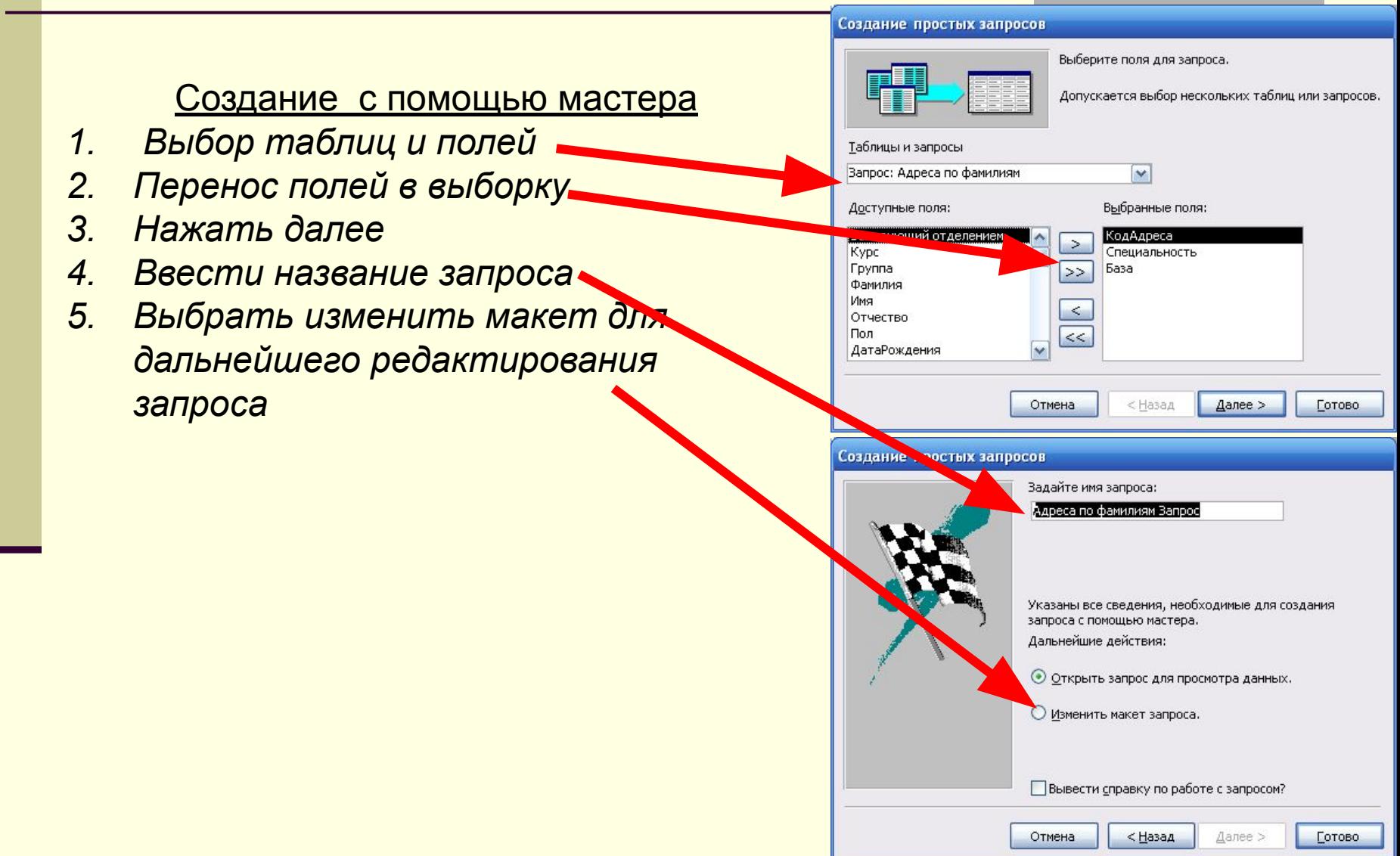

## **Типы запросов**

Запросы в Access создаются на языке высокого уровня SQL Тип запроса можно изменить открыв созданный запрос в конструкторе. Открыть меню Запрос и выбрать тип запроса

1. Выборка данных <u>select (</u>выбор данных по условиям и параметрам)<br>2 Перекрестный запрос <u>transform</u>(сводные данные в запросе)<br>3 Создание таблиц <u>select into</u>(создание таблицы на результатам за *2. Перекрестный запрос transform(сводные данные в запросе) 3. Создание таблиц select into(создание таблицы на результатам запроса) 4. Добавление данных insert into (добавление данных в таблицу или запрос) 5. Обновление данных update (обновление данных в таблице или запросе) 6. Удаление данных delete( удаление данных в таблице)*

*7. Объединение данных union(объединение однотипных данных в таблицах*

#### Объединение текущих оценок: запрос на объединение

Select [Предмет1],[оценка1],[профиль],[группа],[Фамилия],[Имя],[Отчество],[курс],[учебный год] from [Мониторинг текущих оценок]  $\equiv$ WHERE ([Предмет1] Is Not Null) UNION ALL Select [Предмет2],[оценка2],[профиль],[группа],[Фамилия],[Имя],[Отчество],[курс],[учебный год] from [Мониторинг текущих оценок] |WHERE ([Предмет2] Is Not Null) UNION ALL [Select [Предмет3],[оценка3],[профиль],[группа],[Фамилия],[Имя],[Отчество],[курс],[учебный год] from [Мониторинг текущих оценок] WHERE ([Предмет3] Is Not Null) UNION ALL [Select [Предмет4],[оценка4],[профиль],[группа],[Фамилия],[Имя],[Отчество],[курс],[учебный год] from [Мониторинг текущих оценок] WHERE ([Предмет4] Is Not Null)

### **Редактирование запросов**

Запросы предназначены для выбора данных из таблиц по заданным критериям. Существует два способа задания критериев отбора:

- 1. Условия отбора
- 2. Установка параметров

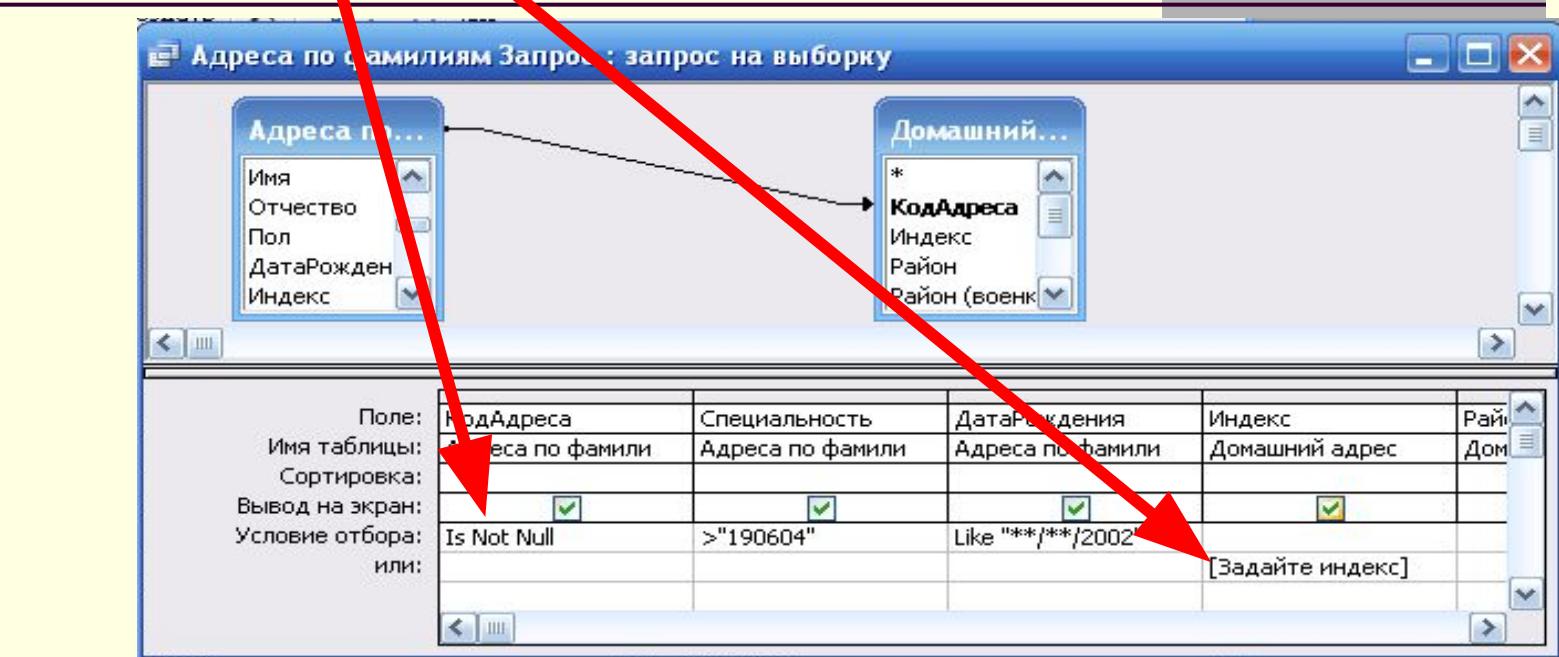

#### Порядок редактирование

- *1. Установка условий отбора (если в строке то объединение по «И», если в разных строках то объединение по «ИЛИ»*
- *2. В тех случаях когда критерий отбора устанавливается во время выполнения запроса задаем параметр в скобках [ ]*

## **Создание и редактирование форм**

Формы предназначены для удобства внесения и просмотра данных пользователем. Существует два способа создания форм:

- 1. С помощью мастера
- 2. В режиме конструктора

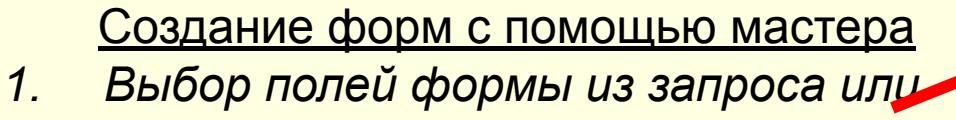

- *таблицы*
- *2. Выбор типа формы (в один столбец по одной записи, ленточный и табличный - все записи.*
- *3. Выбор типа оформления*
- *4. Название формы и сохранение*

## Редактирование форм в

#### конструкторе

- *1. Открываем форму*
- *2. Выбираем объект на панели элементов и вставляем в форму*
- *3. Щелкаем на объекте правой кнопкой мыши и задаем свойства объекта*

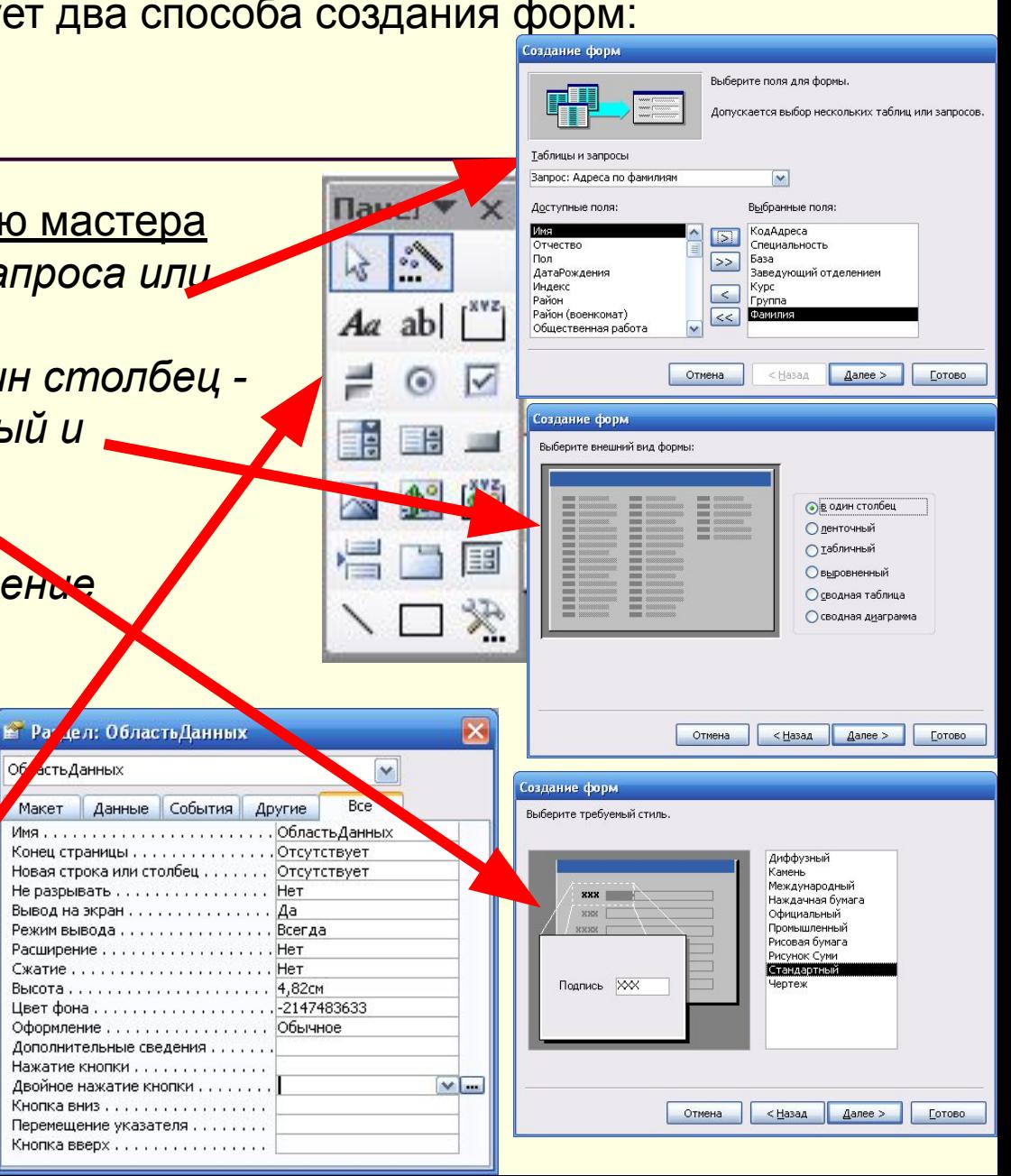

#### **Создание отчетов**

Отчеты предназначены для просмотра и распечатки данных запроса в удобном виде. Созлание отчетов

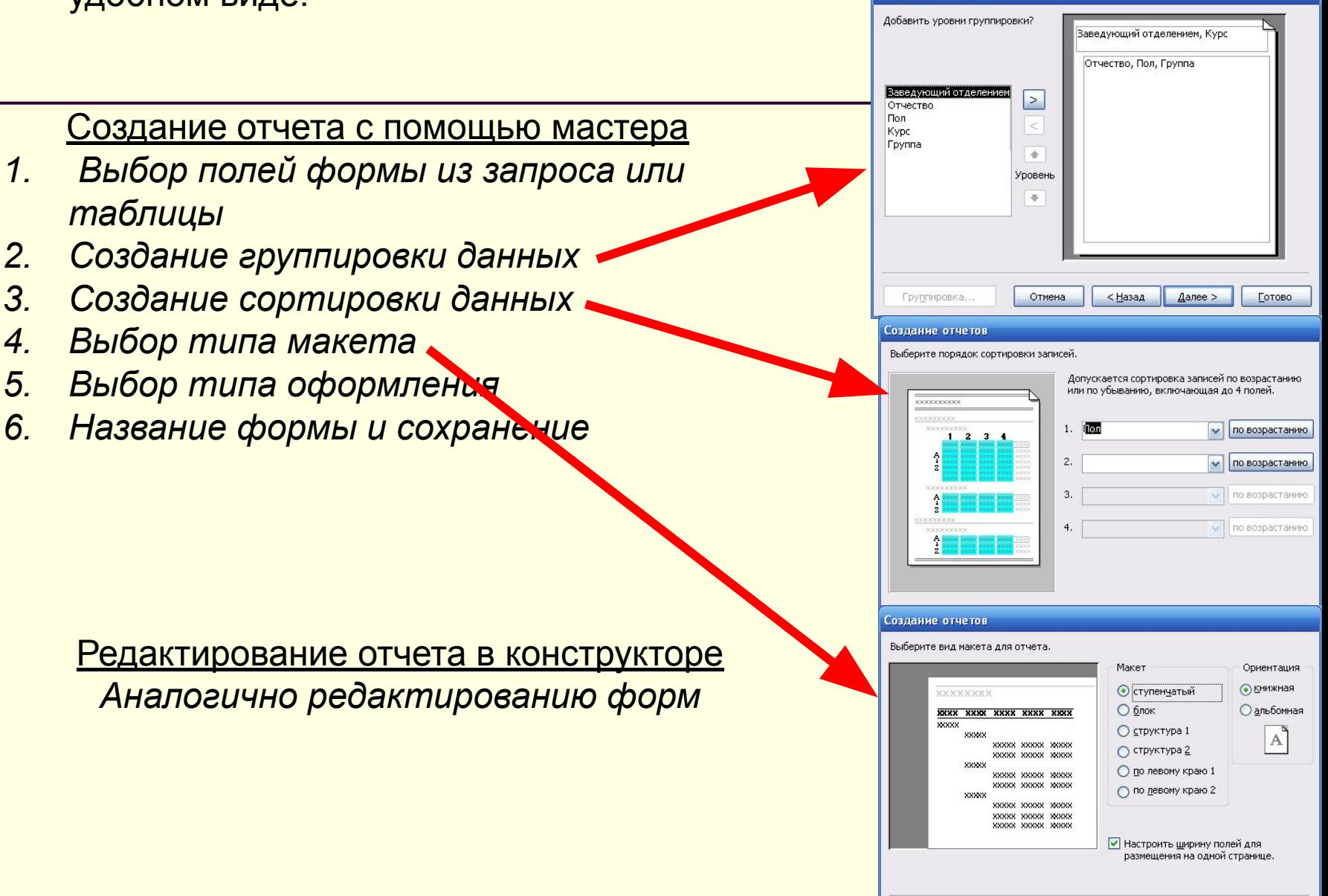

Отмена

< Назад

 $\Delta$ anee >

Готово